#### Generative AI has lowered the barriers to computational social sciences

#### Yongjun Zhang<sup>1</sup>

1 Department of Sociology and Institute for Advanced Computational Science, Stony Brook University, Stony Brook, New York, United States

YVersion 1, Updated on Nov 9, 2023 \* yongjun.zhang@stonybrook.edu

### Abstract

Generative artificial intelligence (AI) has revolutionized the field of computational social science, unleashing new possibilities for analyzing multimodal data, especially for scholars who may not have extensive programming expertise. This breakthrough carries profound implications for the realm of social sciences. Firstly, generative AI can significantly enhance the productivity of social scientists by automating the generation, annotation, and debugging of code. Secondly, it empowers researchers to delve into sophisticated data analysis through the innovative use of prompt engineering. Lastly, the educational sphere of computational social science stands to benefit immensely from these tools, given their exceptional ability to annotate and elucidate complex codes for learners, thereby simplifying the learning process and making the technology more accessible.

#### Introduction and the set of the set of the set of the set of the set of the set of the set of the set of the set of the set of the set of the set of the set of the set of the set of the set of the set of the set of the set

The swift advancement of generative AI, particularly with OpenAI's groundbreaking release of GPT-4 turbocharged models, has significantly streamlined the computational social  $\frac{3}{3}$ science (CSS) landscape. Traditionally, CSS scholars grappled with the intricate task of  $\frac{4}{4}$ distilling valuable insights from diverse and multimodal data sources — text, imagery, audio, and video. The pre-generative AI era demanded from them a mastery of programming  $\epsilon$ to adeptly fine-tune pre-trained large language or computer vision models using transfer  $\tau$ learning for sophisticated downstream tasks like sentiment analysis and image classification.  $\frac{8}{3}$ 

Now, the vanguard of OpenAI's suite — GPT-4V, Whisper V3, and advanced Text-to- <sup>9</sup> Speech (TTS) technologies — empowers scholars to seamlessly convert varied inputs into  $\frac{10}{10}$ coherent text outputs. Even more transformative is the capacity for nuanced prompt engi- <sup>11</sup> neering, enabling a code interpreter that simplifies the generation, annotation, and debugging 12 of code, thereby making complex computational tasks more accessible. <sup>13</sup>

Within the scope of this commentary, I strive to illuminate how generative AI tools  $_{14}$ are dismantling the traditional barriers faced by digital humanities and CSS practitioners, <sup>15</sup> particularly those with limited coding proficiency. Following this introduction, Section 2 <sup>16</sup> will elucidate the process by which scholars can harness generative AI for coding purposes 17 — generating, annotating, and debugging with unprecedented ease. Subsequently, Section <sup>18</sup> 3 will delve into the direct analysis of multimodal data using GPT-4 models, exploring the <sup>19</sup> burgeoning implications this holds for AI's trajectory within social science research. <sup>20</sup>

# Coding is no longer a big challenge to computational  $\alpha$ social scientists 22

A significant hurdle for social scientists delving into computational research has been the 23 necessity to craft sophisticated code capable of managing complex operations, such as dis- <sup>24</sup> tilling pivotal information from textual and visual data. In the era preceding the advent <sup>25</sup> of generative AI, academics would typically fine-tune pre-trained large language and vision <sup>26</sup> models — like BERT, ResNet, and Swin Transformer — to perform nuanced text and image  $_{27}$ classification tasks. For example, [Y. Zhang, Lin, Wang, and Fan](#page-14-0)  $(2023)$  adeptly honed the 28 Robustly Optimized Bidirectional Encoder Representations from Transformers (RoBERTa) <sup>29</sup> model to analyze the sentiments and topics of 25 million tweets, uncovering prevalent sinophobia within the Chinese language discourse amid the initial stages of the pandemic. Sim- <sup>31</sup> ilarly, [H. Zhang and Pan](#page-14-1) [\(2019\)](#page-14-1) meticulously calibrated a substantial convolutional neural <sup>32</sup> network, previously trained on ImageNet, combined with a recurrent neural network to categorize images and texts from Weibo, thereby compiling a database chronicling collective <sup>34</sup> action in China. Such deep learning endeavors traditionally require fluency in frameworks <sub>35</sub> like PyTorch or TensorFlow, posing a formidable barrier to novices at the confluence of social <sub>36</sub> movements and computational social sciences.  $\frac{37}{200}$ 

#### $\alpha$  Generating Codes  $\alpha$

A pivotal advancement in the realm of generative AI has been its capacity to craft functional <sup>39</sup> code for end-users. Tools such as GitHub Copilot, Code LLaMa, and the ChatGPT code <sup>40</sup> interpreter have become staples for scholars and engineers, facilitating daily code generation. <sup>41</sup> This proves especially advantageous for social scientists whose expertise in programming may <sup>42</sup> be nascent. I will demonstrate this through OpenAI's ChatGPT (GPT-4), highlighting its 43 code interpreter's ability to generate scripts that fine-tune a Swin Transformer model for <sup>44</sup> image classification in the context of protests. <sup>45</sup>

To illustrate, consider my project where I amassed a dataset of approximately 1.6 million <sup>46</sup> images from around the globe, potentially depicting social protests. These images reside on  $\frac{47}{47}$ my network-attached storage, organized within a directory named *images\_by\_country*, further segmented into subdirectories labeled by country codes. Additionally, I have leveraged <sup>49</sup> the UCLA protest image dataset, which comprises  $40,764$  images  $-11,659$  of which are  $\overline{50}$ [p](#page-14-2)rotest-related — each tagged with various visual attributes and sentiments [\(Won, Steinert-](#page-14-2) <sup>51</sup> [Threlkeld, & Joo, 2017\)](#page-14-2). It's noteworthy that while the images in the training dataset are  $\frac{52}{2}$ sorted into 'train' and 'test' folders, the corresponding labels are housed in distinct 'trainannotation' and 'test-annotation' TSV files. These files contain 'fname' and 'protest' labels, <sup>54</sup> where 'fname' matches the image filenames in the train and test directories. The core objectives are two-fold: firstly, to script Python code that loads the UCLA protest image dataset  $\frac{56}{100}$ 

to refine a pre-trained Swin Transformer v2 model for protest image identification, and secondly, to apply the refined model to classify the 1.6 million image dataset. The ensuing 58 sections will narrate the iterative prompting process undertaken to fulfill these tasks.  $\frac{59}{20}$ 

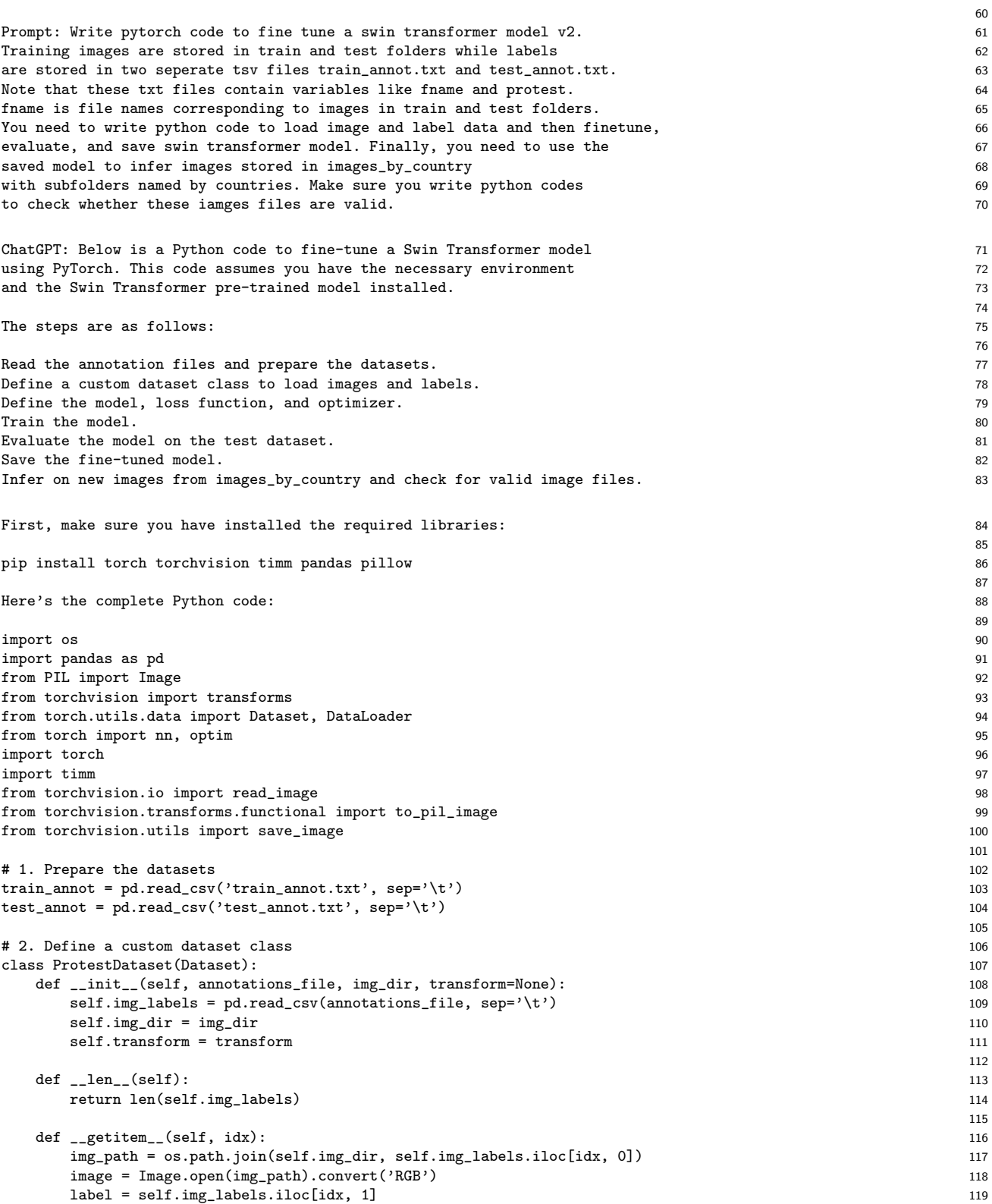

```
if self.transform: 120
     image = self.transform(image) 121
   return image, label 122
                                                   123
# Define the transform 124
transform = transforms.Compose([ 125 \ 125 \ 125 \ 125 \ 125 \ 125 \ 125 \ 125 \ 125 \ 125 \ 125 \ 125 \ 125 \ 125 \ 125 \ 125 \ 125 \ 125 \ 125 \ 125 \ 125 \ 125 \ 125 \ 125 \ 125 \ 125 \ 125 \ 125 \ 125 \ 125 \ 125 \ 125
 transforms.Resize((224, 224)), 126
 transforms.ToTensor(), 127
 transforms.Normalize(mean=[0.485, 0.456, 0.406], std=[0.229, 0.224, 0.225]), 128
) and the contract of the contract of the contract of the contract of the contract of the contract of the contract of the contract of the contract of the contract of the contract of the contract of the contract of the con
                                                   130
# Create the datasets 131
train_dataset = ProtestDataset('train_annot.txt', 'train', transform=transform) 132
test_dataset = ProtestDataset('test_annot.txt', 'test', transform=transform) 133
                                                   134
# 3. Define the model, loss function, and optimizer 135
device = torch.device('cuda' if torch.cuda.is_available() else 'cpu') 136
                                                   137
model = timm.create_model('swin_v2', pretrained=True) 138
model.head = nn.Linear(model.head.in_features, 1) # Adjust for binary classification 139
                                                   140
model = model.to(device) 141
criterion = nn.BCEWithLogitsLoss() 142
optimizer = optim.Adam(model.parameters(), lr=0.001) 143
                                                   144
# 4. Train the model 145
def train(dataloader, model, loss_fn, optimizer): 146
 size = len(dataloader.dataset) 147
 for batch, (X, y) in enumerate(dataloader): 148
   X, y = X.to(device), y.to(device) 149
                                                   150
   # Compute prediction error 151
   pred = model(X) 152
   loss = loss_fn(pred, y. unsqueeze(1).float()) 153
                                                   154
   # Backpropagation 155
   optimizer.zero_grad() 156
   loss.backward() 157
   optimizer.step() 158
                                                   159
   if batch \frac{9}{100} == 0: 160
     loss, current = loss.item(), batch * len(X) 161
     print(f"loss: {loss:>7f} [{current:>5d}/{size:>5d}]") 162
                                                   163
# 5. Evaluate the model 164
def test(dataloader, model, loss_fn): 165
 size = len(dataloader.dataset) 166<br>model.eval() 167
 \texttt{model}.\texttt{eval}() 167
 test_loss, correct = 0, 0 168
 with torch.no_grad(): 169<br>
for X, y in dataloader: 170
   for X, y in dataloader:
     X, y = X.to(device), y.to(device) 171
     pred = model(X) 172
     test_loss += loss_fn(pred, y.unsqueeze(1).float()).item() 173
     correct += (pred.sigmoid().round() == y).type(torch.float).sum().item() 174
 test_loss /= size 175
 correct /= size 176
 print(f"Test Error: \n Accuracy: \{ (100 * correct): >0.1f\}, Avg loss: \{test_loss: >8f\ \n"\} 177
                                                   178
# Dataloaders 179
train_dataloader = DataLoader(train_dataset, batch_size=64, shuffle=True) 180
test_dataloader = DataLoader(test_dataset, batch_size=64, shuffle=False) 181
                                                   182
# Training loop 183
\epsilon = 10 184
for t in range(epochs): 185
 print(f"Epoch {t+1}\n-----------------------------") 186
 train(train_dataloader, model, criterion, optimizer) 187
```
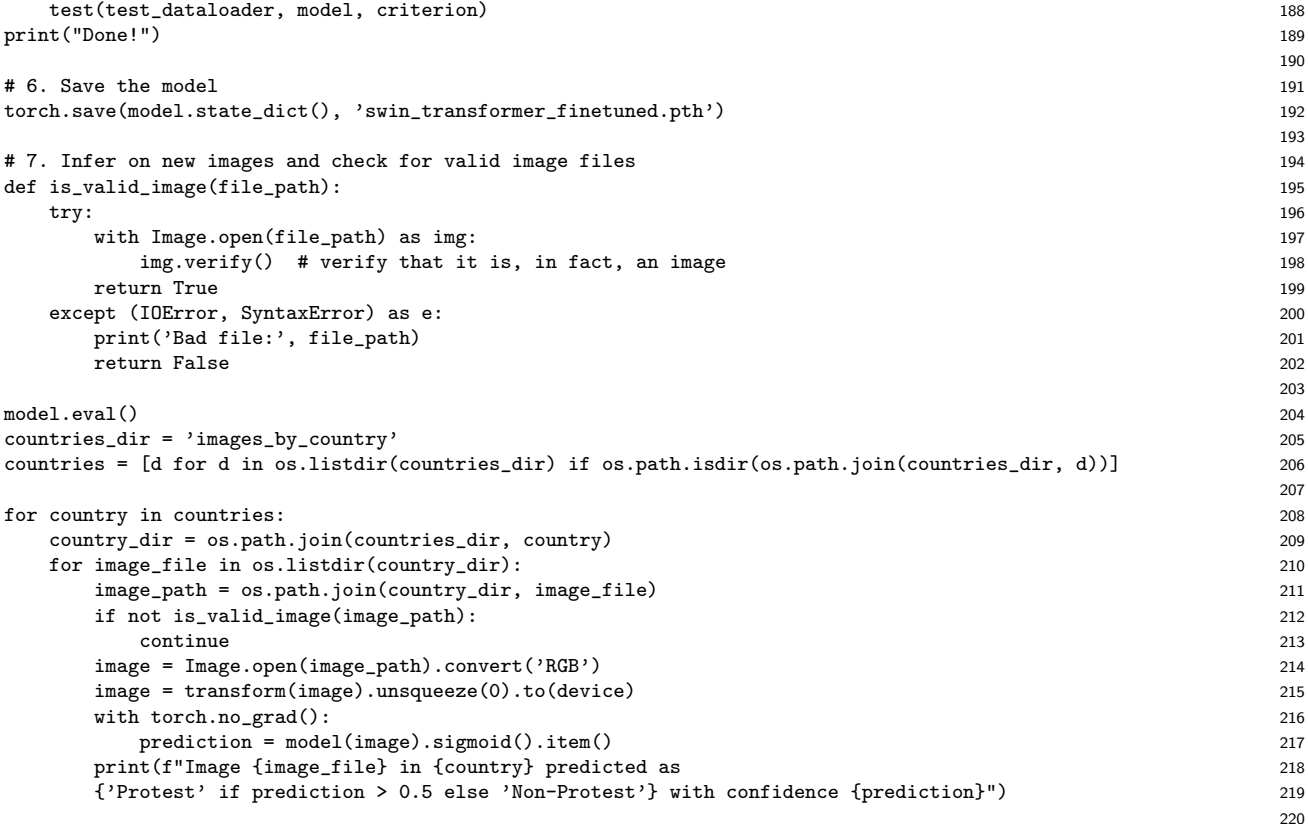

#### Annotating Codes 222

The initial foray into code generation with AI tools may yield code snippets that are complex 223 or not immediately operational, especially for those just embarking on their coding journey. <sup>224</sup> Understanding the intricacies of the functions and the specifics of parameter setting can be 225 daunting. To bridge this gap, one can enlist the help of a code interpreter to meticulously  $_{226}$ dissect and elucidate the code line by line. This guided exploration facilitates a deeper comprehension of the technical nuances. Here's an example of how one might engage ChatGPT <sup>228</sup> to perform such detailed code annotations: 229

"I've received this block of code from the initial output, but as someone new to pro- <sup>230</sup> gramming, I'm struggling to grasp its structure and logic. Could you walk me through this <sup>231</sup> code, providing annotations for each segment and explaining the purpose of the different <sup>232</sup> parameters? This way, I can better understand what each part of the code is intended to do 233 and how I might adjust it to fit my specific needs."

By posing the request in this manner, you are likely to receive a breakdown that not only 235 sheds light on the code's current functionality but also imparts knowledge that can empower 236 you to modify and adapt the code independently in the future.

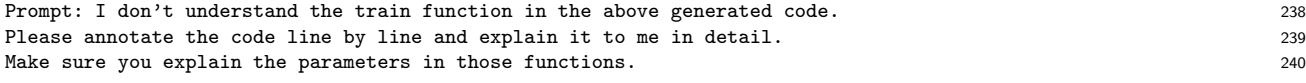

241

221

```
Certainly! Here is a detailed annotation of the train function, 242
breaking down each line and explaining what it does: 243
                                                                244
def train(dataloader, model, loss_fn, optimizer): 245
  \frac{1}{2} 246
  The train function is responsible for one epoch of training the model. 247
                                                                248
  Parameters: 249
  - dataloader: An instance of DataLoader which provides batches of the dataset. 250
  - model: The neural network model that is being trained. 251
  - loss_fn: The loss function that is used to evaluate the performance of the model. 252
  - optimizer: The optimization algorithm used to update the weights of the model. 253
  \frac{1}{2} 254
                                                                255
  # Size of the dataset being used for training. 256
  size = len(dataloader.dataset) 257
  # Set the model into training mode which enables the training specific operations like dropout. 258
  model.train() 259
                                                                260
  # Loop through each batch in the DataLoader. 261
  for batch, (X, y) in enumerate(dataloader): 262
    # X holds the batch of images, y holds the corresponding labels. 263
                                                                264
    # Move the input and target batches to the same device as the model (GPU or CPU). 265
    X, y = X.to(device), y.to(device) 266
                                                                267
    # Perform a forward pass: compute the predicted outputs by passing inputs to the model. 268
    pred = model(X) 269
                                                                270
    # Compute the loss by comparing the predictions to the actual labels. 271
    # The unsqueeze operation is used to add a dimension to y so it matches the shape of pred. 272
    loss = loss_fn(pred, y.unsqueeze(1).type_as(pred)) 273
                                                                274
    # Before the backward pass, use the optimizer to zero out any gradients from the previous step 275
    # to prevent accumulation from previous forward passes. 276
    optimizer.zero_grad() 277
                                                                278
    # Perform a backward pass: compute the gradient of the loss with respect to model parameters. 279
    loss.backward() 280
                                                                281
    # After calculating the gradients, we update the parameters with the optimizer step. 282
    optimizer.step() 283
                                                                284
    # Print out the loss every 100 batches to check the training progress. 285
    # This is not strictly necessary but helpful to know that something is happening. 286
    if batch \% 100 == 0: 287
      loss, current = loss.item(), batch * len(X) 288
      print(f"loss: {loss:>7f} [{current:>5d}/{size:>5d}]") 289
                                                                290
The function train takes four parameters: 291
                                                                292
dataloader: This parameter should be a DataLoader object that provides batches 203
of data in the form of (input_data, labels). It abstracts the complexity of iterating 294
over the dataset, and automatically handles the generation of minibatches and 295
shuffling of the data if specified. 296
                                                                297
model: The neural network model that you are training. This should be an instance 298
of a PyTorch neural network model which inherits from nn.Module. 299
                                                                300
loss_fn: A loss function that takes the model's predictions and the true labels 301
and calculates a numerical value representing how well the model is performing. 302
In PyTorch, this is typically an instance of a class that inherits from nn.modules.loss. Loss. 303
                                                                304
optimizer: This is an instance of an optimizer class from torch.optim. 305
It is responsible for updating the model parameters with the gradients 306
computed during backpropagation. 307
                                                                308
In the function body, model.train() is called to put the model in training mode. 309
```
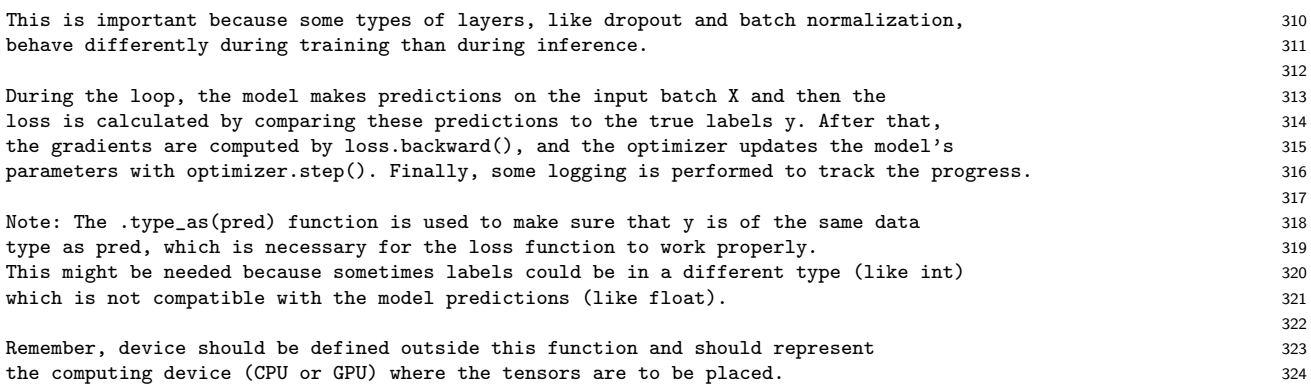

#### Debugging Codes 325

When the initial code output from ChatGPT doesn't align with your requirements, it's a  $\frac{326}{120}$ prudent step to iterate with more specific prompts. This iterative process is essential for 327 refining the code to match your precise needs. Here's how you might proceed:  $\frac{328}{26}$ 

- 1. Identify Specific Issues: Start by pinpointing the specific areas where the code falls <sup>329</sup> short. Is it a matter of functionality, efficiency, or compatibility with your existing  $\frac{330}{2}$  $\text{systems?}$   $\text{331}$
- 2. Craft Targeted Prompts: Once you've identified the issues, formulate targeted prompts 332 that directly address these points. For example, if the code is not functioning as ex- <sup>333</sup> pected, you might ask, "How can I modify this function to achieve [desired outcome]?" <sup>334</sup>
- 3. Provide Context: Give ChatGPT as much context as possible. This could include the 335 desired end result, constraints you're working within, or even the steps you want the  $\frac{336}{100}$ code to follow.
- 4. Ask for Explanations: If you don't understand the code, ask for comments or docu- <sup>338</sup> mentation that explain what each part does. For instance: "Can you add comments 339 to the code explaining each function and parameter?"  $\frac{340}{40}$
- 5. Iterate as Needed: Sometimes, it might take several rounds of back-and-forth to get <sup>341</sup> the code right. Don't hesitate to keep asking for adjustments until the code meets your  $\frac{342}{2}$ specifications.  $\frac{343}{2}$
- 6. Test the Code: After receiving the updated code, test it in your environment. If there <sup>344</sup> are still issues, provide feedback on the results and ask for further revisions. <sup>345</sup>

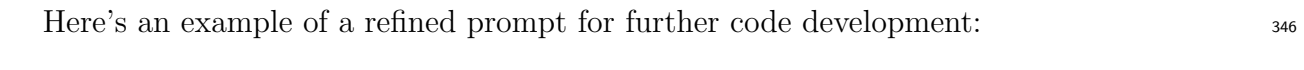

Prompt 1: Revise the above code using transformer library from huggingface<br>and make sure you use trainer function instead of pytorch code. and make sure you use trainer function instead of pytorch code.<br>Revise the above code you generated and make it parallel when Prompt 2: Revise the above code you generated and make it parallel when 349<br>350 inferring new image dataset. Also update the image transform using inferring new image dataset. Also update the image transform using 350 and the image transform of 350 and 350 and 350 and 350 and 350 and 350 and 350 and 350 and 350 and 350 and 350 and 350 and 350 and 350 and 350 and 350 swin transformer preprocessor.

from transformers import SwinForImageClassification, SwinProcessor, Trainer, TrainingArguments<br>from datasets import load metric 352 from datasets import load\_metric 353<br>from torch.utils.data import DataLoader 354<br>354 from torch.utils.data import DataLoader 354<br>from PIL import Image 355 from PIL import Image 1986 and the set of the set of the set of the set of the set of the set of the set of the set of the set of the set of the set of the set of the set of the set of the set of the set of the set of the import pandas as pd<sup>"</sup> 356 import pandas as pd<sup>"</sup> 356 import to the 356 import to the 356 import to the 357 import to the 357 import to the 357 import to the 357 import to the 357 import to the 357 import to the 357 import import torch 357 import os 358 from concurrent.futures import ThreadPoolExecutor 359 # Custom dataset class 361 class ProtestDataset(torch.utils.data.Dataset): 362 def \_\_init\_\_(self, img\_dir, annotations\_file, processor=None):<br>def \_\_init\_\_(self, img\_dir, annotations\_file, processor=None):<br>self.img\_labels = pd.read\_csv(annotations\_file, delimiter='\t')  $\verb|self.jpg| labels = pd.read_csv( annotations_file, \text{ delimiter='}\verb|t')|$ self.img\_dir = img\_dir 365<br>self.processor = processor 366 self.processor = processor def \_\_len\_\_(self): 368 return len(self.img\_labels) 369 def \_\_getitem\_\_(self, idx): 371 img\_path = os.path.join(self.img\_dir, self.img\_labels.iloc[idx, 0]) 372 image = Image.open(img\_path).convert("RGB") 373<br>
label = self.img\_labels.iloc[idx, 1] 374 label = self.img\_labels.iloc[idx, 1] 374<br>
if self.processor: 375 if self.processor: processed = self.processor(images=image, return\_tensors="pt") 376 image = processed.pixel\_values.squeeze() # Apply preprocessing 377 return {'pixel\_values': image, 'labels': torch.tensor(label)} 378 % # Load the processor and model 380<br>processor = SwinProcessor.from pretrained('microsoft/swin-base-patch4-window7-224')  $\texttt{processor} = \texttt{SwinProcessor}.\texttt{from\_pretrained('microsoft/swin-base-patch4-window7-224')}$ model = SwinForImageClassification.from\_pretrained('microsoft/swin-base-patch4-window7-224', num\_labels=2) 382 # Prepare datasets<br>train\_dataset = ProtestDataset(img\_dir='train', annotations\_file='train\_annot.txt', processor=processor) 385 eval\_dataset = ProtestDataset(img\_dir='test', annotations\_file='test\_annot.txt', processor=processor) 386 # Define the training arguments 388<br>training args = Training arguments ( training\_args = TrainingArguments( 389 output\_dir='./results', 390 evaluation\_strategy="epoch", 391<br>1earning rate=2e-5 392 learning\_rate=2e-5, 2022<br>
per device train batch size=8. 2022 per\_device\_train\_batch\_size=8, 393<br>per\_device\_eval\_batch\_size=16. 394<br>394 per\_device\_eval\_batch\_size=16,<br>per\_device\_eval\_batch\_size=16,<br>num train enochs=3 395 num\_train\_epochs=3, 395<br>weight decay=0.01. 396 weight\_decay=0.01, 396 ) 397 # Initialize the Trainer 399 trainer = Trainer( 400 model=model, 401 args=training\_args, 402 train\_dataset=train\_dataset, 403<br>eval dataset=eval dataset. 4043<br>eval dataset=eval dataset. eval\_dataset=eval\_dataset, 404 compute\_metrics=load\_metric("accuracy"), 405 ) and the contract of  $\sim$  406  $\sim$ # Train and evaluate 408 (408) 408 (408) 408 (408) 408 (409) 408 (409) 408 (409) 408 (409) 409 (409) 409 (409) 409 (409) 409 (409) 409 (409) 409 (409) 409 (409) 409 (409) 409 (409) 409 (409) 409 (409) 409 (409) 409 (409) 4 trainer.train() 409 trainer.evaluate() 410 # Save the fine-tuned model 412 trainer.save\_model("swin\_transformer\_finetuned") 413 # Helper function to check image validity 415<br>def is valid image(file path): 416 def is\_valid\_image(file\_path): 416<br>try: 417 try: 417 Image.open(file\_path).verify() 418 return True 419 except Exception: 420 return False 421 # Helper function to process and predict an image  $423$ <br>def process and predict(image path, processor, model):  $424$ def process\_and\_predict(image\_path, processor, model):<br>def process\_and\_predict(image\_path, processor, model):<br>if not is\_valid\_image(image\_path): 425 if not is\_valid\_image(image\_path): 425<br>return image nath None 426 return image\_path, None 426 image = Image.open(image\_path).convert('RGB') 427 inputs = processor(images=image, return\_tensors="pt").pixel\_values 428<br>inputs = inputs.to(model.device) 429 inputs = inputs.to(model.device) 429<br>with torch.no\_grad(): 430<br>with torch.no\_grad(): 430 mplex materials ():<br>with torch.no\_grad(): 430<br>predictions = model(inputs).logits.argmax(-1).cpu().numpy() 431 predictions = model(inputs).logits.argmax(-1).cpu().numpy() return image\_path, predictions[0] 432 # Load the trained model for inference 434 model = SwinForImageClassification.from\_pretrained("swin\_transformer\_finetuned").to("cuda") 435 # Perform parallel inference on images from different countries 437 def run\_inference\_in\_parallel(directory, processor, model): 438 image\_paths = [os.path.join(directory, fname) for fname in os.listdir(directory) if is\_valid\_image(os.path.join(directory, fname))] 439 predictions = {} 440

with ThreadPoolExecutor(max\_workers=os.cpu\_count()) as executor: futures = {executor.submit(process\_and\_predict, image\_path, processor, model): image\_path for image\_path in image\_paths} 443

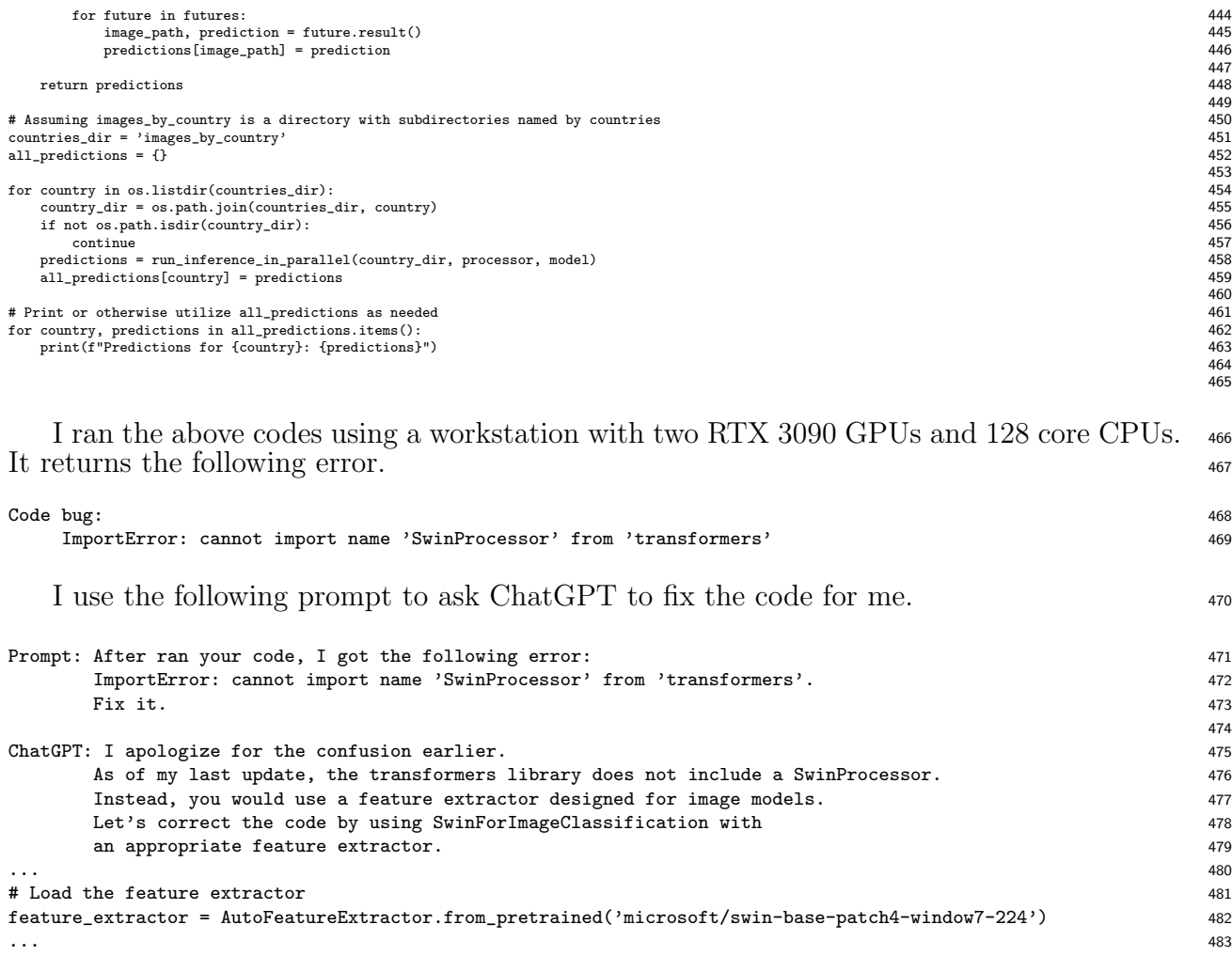

After a meticulous process of iterative debugging, the refined Swin Transformer model <sup>484</sup> impressively attained an accuracy rate of  $94\%$ . Similarly, I built a ResNet50 model which  $485$ also demonstrated robust performance, achieving an 85% accuracy rate. The polished codes <sup>486</sup> that underpinned the training and inference of these images are comprehensively detailed in  $_{487}$ the Appendix.  $\frac{488}{488}$ 

# Generative AI can help social scientists process multimodal data instead of fine-tuning large language and <sup>490</sup> vision models.

The preceding illustration underscores the potential of generative AI tools in streamlining  $\frac{492}{2}$ the coding process, particularly in fine-tuning sophisticated pre-trained vision models for <sup>493</sup> image classification. Although I maintain that coding has ceased to be a formidable obstacle  $\frac{494}{494}$ for engaging in computational research, it is still imperative for social scientists to possess a <sup>495</sup> foundational grasp of these innovative tools.

Beyond code facilitation, generative AI also boasts the capability to directly analyze <sup>497</sup> multimodal data, encompassing text, imagery, and audio. To exemplify this, I turn to <sup>498</sup> the enhanced GPT-4 model with vision. Consider the image of the Women's March in <sup>499</sup> Washington, sourced from [NPR,](https://media.npr.org/assets/img/2019/01/19/20190119_womensmarch_turner01-31_custom-4a75f7c7e342391fca19d4725e7a6b30be779cff-s2600-c85.webp) which captures marchers united in their call for women's  $\frac{500}{20}$ rights. By uploading this image to GPT-4 and crafting targeted prompts, I was able to  $\frac{501}{20}$ efficiently extract pertinent information. This instance not only demonstrates the prowess of  $\frac{502}{2}$ generative AI in processing diverse datasets but also its utility as a powerful tool for social <sup>503</sup> scientists to distill insights without deep technical expertise.

![](_page_9_Picture_361.jpeg)

For scholars aiming to process a multitude of images, the integration of OpenAI's GPT-4 537 with its vision API emerges as a formidable tool. While access to this service is contingent  $\frac{1}{538}$ upon a subscription, the investment unlocks GPT-4's sophisticated data analytics capabili- <sup>539</sup> ties. Social scientists can harness these features for elementary data analysis tasks, thereby 540 enhancing their research productivity significantly.

Take, for instance, my utilization of GPT-4 to dissect the Dynamics of Collective Action  $\frac{542}{5}$ dataset, culminating in a detailed map that delineates the geographical disparities in protest  $\frac{543}{543}$ occurrences throughout the United States. For an in-depth understanding of the DoCA <sup>544</sup> dataset, visit this link. Upon uploading a segment of this dataset to GPT-4 and prompting  $\frac{545}{2}$ it appropriately, I could extract intricate data visualizations. Notably, within the realm of <sup>546</sup> data governance, users have the autonomy to restrict GPT-4 from employing their data in  $\frac{547}{2}$ model training, ensuring control and confidentiality.

Prompt: Describe the CSV file and summarize the data pattern.  $549$ 550<br>551 ChatGPT: 551 I'll first need to load and examine the contents of the CSV file<br>
to provide you with a description and summarize the data pattern. Let me do that for you. to provide you with a description and summarize the data pattern. Let me do that for you. 554<br>555 import pandas as pd 556 # Load the CSV file into a DataFrame 557<br>file path = '/mnt/data/data.csv' 558 file\_path = '/mnt/data/data.csv' 558 data\_df = pd.read\_csv(file\_path) 559 560 # Display the first few rows of the DataFrame to understand its structure<br>data\_df.head() 562

data\_df.head() 562

![](_page_10_Picture_408.jpeg)

## The Implications to AI for Social Sciences 651

In this commentary, I have endeavored to illustrate how the advent of generative AI has  $\frac{652}{652}$ democratized computational methodologies, enabling social scientists, even those with minimal coding proficiency, to harness the power of cutting-edge computational tools. The crux 654 of this technological leap is that coding, once a formidable barrier to entry in the digital <sup>655</sup> humanities and computational social science, is being redefined as a facilitator rather than 656  $a$  gatekeeper.  $\qquad \qquad \text{657}$ 

Generative AI is a game-changer for the social sciences, as posited by [\(Bail, n.d.\)](#page-14-3) and  $\epsilon_{ss}$ [\(Davidson, 2023\)](#page-14-4). Its primary benefit lies in alleviating the coding burden, thereby unlocking 659 higher productivity and efficiency among researchers. This liberation from the intricacies  $\frac{660}{600}$ of code generation allows social scientists to invest more deeply in the conceptualization  $\epsilon_{61}$ of their research, potentially fostering the advancement of social theories. Moreover, the  $\epsilon_{652}$ transformative influence of generative AI has reshaped the research paradigm, making computational tools accessible to a broader spectrum of scholars, thereby catalyzing discoveries  $\frac{664}{664}$ in social science. Significantly, these tools have also proven to be exceptional assets in pedagogy, offering substantial capabilities to annotate and clarify coding concepts for students  $\frac{666}{666}$ in computational social science disciplines.

However, this progress is not without its caveats and conditions. Despite the argument 668 that coding should not pose a substantial hurdle, scholars must still possess fundamental  $\epsilon_{69}$ skills to assess both code and the quality of its outputs. For example, when generating  $\sigma$ code for models like the Swin Transformer, a foundational understanding of deep learning  $\epsilon_{0}$ principles is essential. Thankfully, a basic course in computational social science is typically  $\sigma$ <sub>72</sub> sufficient to surmount this learning curve. A more pressing concern is the evaluation of  $\sigma$ outputs, particularly when employing models such as GPT-4 for vision and advanced data <sup>674</sup> analysis tasks. For those dealing with extensive image datasets, establishing protocols to  $\sigma$ systematically verify the accuracy of the results is imperative and an area ripe for scholarly  $\sigma_{66}$ inquiry. <sup>677</sup>

While some of the tools referenced here are proprietary, budgetary constraints need not  $\sigma$ <sub>678</sub> stifle scholarly ambition. Researchers with a modicum of coding knowledge can turn to open- <sup>679</sup> source alternatives like LLaMa2, which do require some computing resources to execute code  $\frac{680}{680}$ locally. For those without access to significant computational power, free resources such as  $\frac{681}{681}$ Google Colab present a viable solution, thereby continuing to lower the barriers and broaden 682 the horizons for research in the social sciences.

# Acknowledgments and the set of the set of the set of the set of the set of the set of the set of the set of the set of the set of the set of the set of the set of the set of the set of the set of the set of the set of the

I acknowledge the support from the Institute for Advanced Computational Science for access 685 to high performance computing systems and OpenAI APIs and ChatGPT. This version of  $\epsilon_{\text{686}}$ draft  $v2$  is also revised and refined by ChatGPT.

## $\bf Appendix \hspace{2cm} 688$

With several rounds of iterations, I managed to get the following useful codes to fine-tune  $\frac{689}{689}$ swin transformer model and use it to infer new dataset. These scripts were split into two.  $\frac{690}{690}$ 

691<br>692

694<br>695

696 697<br>698

707

715

718

722

726

728

731

737 738

742

744<br>745<br>746

748

750 751 752<br>753

757

759

762

766 767<br>768

```
from urllib.request import urlopen 692
import ssl 693
ssl._create_default_https_context = ssl._create_unverified_context 695
import os 698
import pandas as pd 699 import to the state of the state of the state of the state of the state of the state of the state of the state of the state of the state of the state of the state of the state of the state of the st
import torch 700
from torch.utils.data import Dataset, DataLoader 701 (1998) and the state of the state of the state of the state of the state of the state of the state of the state of the state of the state of the state of the state of th
from torchvision.io import read_image<br>from transformers import suinv?EorImage(lassification Suinv?Config AutoImageProcessor Trainer TrainingArguments<br>703
from transformers import Swinv2ForImageClassification, Swinv2Config, AutoImageProcessor, Trainer, TrainingArguments
from transformers import DataCollatorWithPadding 704
from torch.utils.data.dataloader import default_collate 705
import numpy as np # Make sure numpy is imported 706
# Custom dataset class remains unchanged 708
class CustomImageDataset(Dataset):<br>def init (self. annotations file. img dir. transform=None, target transform=None): 710
  def __init_(self, annotations_file, img_dir, transform=None, target_transform=None): 710<br>self.img_labels = pd.read_csv(annotations_file, sep="\t")[['fname', 'protest']]
     self.img_labels = pd.read_csv(annotations_file, sep="\t")[['fname', 'protest']] 711<br>self.img dir = img dir 712
      self.img_dir = img_dir 712
self.transform = transform 713
     self.target_transform = target_transform 714
   def __len__(self): 716
     return len(self.img_labels) 717
   def __getitem__(self, idx):<br>img_path = os.path.join(self.img_dir, self.img_labels.iloc[idx, 0])<br>image = read_image(img_path).float() # Convert to float for ensuring float32 precision
     # Ensure image is in CHW format expected by PyTorch models 723
      if image.ndim != 3: 724
raise ValueError(f"Image at {img_path} does not have three dimensions. Found {image.ndim} dimensions.") 725
     label = int(self.img\_labelsriloc[idx, 1])# Apply the image processor. It handles necessary image transformations 729
     processed_images = self.transform(image, return_tensors="pt")
     # SwinV2 model expects keys 'pixel_values' for images. Also, we don't need to unsqueeze here as 'return_tensors' takes care of it 732
      return {<br>'pixel_values': processed_images['pixel_values'].squeeze(0), # remove the added batch dimension<br>'labels': torch.tensor(label) # Ensure label is a tensor
      } 736
def custom_data_collator(features): 739
# 'features' is a list of dicts with the outputs of your dataset's __getitem__ method 740
  # You need to aggregate the different elements of these dicts here, for instance by creating a new dict with aggregated tensors 741
   \text{batch} = \{\}# Aggregate the 'pixel_values' and 'labels' from each feature in the batch 745
batch['pixel_values'] = torch.stack([f['pixel_values'] for f in features]) 746
  batch['labels'] = torch.tensor([f['labels'] for f in features]) 747
   return batch 749
# Load the Swin Transformer V2 model from HuggingFace 753
model_name = "microsoft/swinv2-base-patch4-window8-256"<br>config = Swinv2Config.from_pretrained(model_name) 755<br>
config_number \geq 2 # Set the number of output classes 756
model = Swinv2ForImageClassification.from_pretrained(model_name, config=config,ignore_mismatched_sizes=True) 758
# Initialize the AutoImageProcessor 760
processor = AutoImageProcessor.from_pretrained(model_name) 761
# Create dataset instances<br>train_dataset = CustomImageDataset(annotations_file='./annot_train.txt', img_dir='./img/train', transform=processor)
train_dataset = CustomImageDataset(annotations_file='./annot_train.txt', img_dir='./img/train', transform=processor)<br>test dataset = CustomImageDataset(annotations_file='./annot_test_txt', img_dir='./img/test',_transform=pr
test_dataset = CustomImageDataset(annotations_file='./annot_test.txt', img_dir='./img/test', transform=processor) 765
# Define the training arguments<br>training args = TrainingArguments( 768)<br>The training args = TrainingArguments( 769)
training_args = TrainingArguments(<br>
output_dir='./results', # Output directory for model predictions and checkpoints<br>
770
                         %# Output directory for model predictions and checkpoints<br>
* Number of training epochs 771
   num_train_epochs=3,                     # Number of training epochs<br>per_device_train_batch_size=128,     # Batch size for training<br>per_device_eval_batch_size=128,       # Batch size for evaluation
```
warmup\_steps=500, # Number of warmup steps for learning rate scheduler  $V$  weight\_decay=0.01,  $\#$  Strength of weight decay 775 weight\_decay=0.01, <br>
1 decay=0.01, # Strength of weight decay<br>
1 deging\_dir='./logs', # Directory for storing logs logging\_dir='./logs', # Directory for storing logs<br>logging\_steps=10, # Log saving interval 777 logging\_steps=10, # Log saving interval 777<br>evaluation\_strategy="epoch", # Evaluate at the end of each epoch 778 evaluation\_strategy="epoch", "similate at the end of each epoch<br>evaluation\_strategy="epoch", # Evaluate at the end of each epoch 778<br>save\_strategy="epoch", # Save the model at the end of each epoch save\_strategy="epoch", "save the model at the end of each epoch<br>
load\_best\_model\_at\_end=True, # Load the best model when finished training (based on evaluation) 779<br>
10ad\_best\_model\_at\_end=True, # Load the best model when load\_best\_model\_at\_end=True, # Load the best model when finished training (based on evaluation) 780 ) 781 782 # Define a simple function to compute metrics (e.g., accuracy) 784 def compute\_metrics(eval\_pred): 785<br>
logits, labels = eval\_pred 786  $logits$ , labels =  $eval\_pred$ # Convert logits to a tensor if it's a numpy array 787 if isinstance(logits, np.ndarray): 788<br>logits = tarch tensor(logits) 788  $logits = torch.tensor(logits)$ 790 # Similarly, ensure labels are a tensor; this is not in your error but might cause issues later 791<br>if isingtance(labels, np pdarray): 792 if isinstance(labels, np.ndarray): 792<br>
labels = torch.tensor(labels) 793<br>
793 labels = torch.tensor(labels) predictions = torch.argmax(logits, dim=-1) # Using 'dim' as the argument key for clarity<br>accuracy = (predictions == labels).float().mean() 796 accuracy = (predictions == labels).float().mean() 796<br>return {'accuracy': accuracy item()} 797 return {'accuracy': accuracy.item()} 799 # Initialize the Trainer with the custom data collator 801<br>802 trainer = Trainer( 802 model=model, 803 args=training\_args, 804 train\_dataset=train\_dataset, 805 eval\_dataset=test\_dataset, 806 compute\_metrics=compute\_metrics,<br>data collator=custom data collator # Use your custom data collator<br>example of the source of the source of the source of the source of the source of the source of the source of t data\_collator=custom\_data\_collator, # Use your custom data collator 808<br>809 809 ) 809 810 811 # Start training 812<br>trainer.train() 813 trainer.train() 813 814<br>815 # Evaluate the model 815 results = trainer.evaluate() 816 817<br>818 # Save the model 818 trainer.save\_model("./swin\_v2\_b\_model\_protest") 819 820 # You can also get the model's predictions on the test dataset using the following code: 821 (221 and 221 and 221 and 221 and 221 and 221 and 221 and 221 and 221 and 221 and 221 and 221 and 221 and 221 and 221 and 221 and # predictions = trainer.predict(test\_dataset) import os 823 extends as positive pandas as pd and the set of the set of the set of the set of the set of the set of the set of the set of the set of the set of the set of the set of the set of the set of the set of the set of the set o import torch 825 from torchvision.transforms import functional as F<br>from transformers import Swinv2ForImageClassification, AutoImageProcessor from transformers import Swinv2ForImageClassification, AutoImageProcessor<br>from concurrent futures import ThreadPoolFrecutor from concurrent.futures import ThreadPoolExecutor 828<br>from PIL import Image 829 from PIL import Image 829 (1988) and the state of the state of the state of the state of the state of the state of the state 829 (1988) and the state of the state 830 (1988) and the state of the state 830 (1988) and the st from tqdm import tqdm 831 # Load the fine-tuned model and processor<br>model dir = " /swin v? h model protest" 832 model\_dir = "./swin\_v2\_b\_model\_protest" 833<br>model\_name = "microsoft/swinv2-base-patch4-window8-256"<br>model = Swinv2ForImageClassification.from\_pretrained(model\_dir) processor = AutoImageProcessor.from\_pretrained(model\_name) 836 837<br>838 # Define a function to predict the class of a single image<br>def predict image(image info): 839 def predict\_image(image\_info): 839 country\_folder, image\_file = image\_info 840 image\_path = os.path.join(image\_folder, country\_folder, image\_file) 841<br>trv: 842 try: 842 # Attempt to open the file as an image 843 image = Image.open(image\_path) 844 845<br>846 # Ensure image is in RGB format 846<br>if image mode  $I = 2BCR$ ? if image.mode != 'RGB': 847<br>  $\frac{1}{2}$  image = image.convert('RGB') 842<br>  $\frac{1}{2}$  image = image.convert('RGB')  $image = image.contrib('RGB')$ 849<br>850 # Convert PIL image to PyTorch tensor 850 image = F.to\_tensor(image).float() 851 inputs = processor(image, return\_tensors="pt", do\_rescale=False) 852<br>outnuts = model(\*\*inputs) 852<br>853 outputs = model(\*\*inputs) 853 prediction = torch.argmax(outputs.logits, dim=-1) 854<br>
return {"Country": country folder "Image": image file "Prediction": prediction item()}<br>
855 .<br>return {"Country": country\_folder, "Image": image\_file, "Prediction": prediction.item()} 855<br>pt Exception as e: 856 except Exception as e: 856 print(f"Error processing file {image\_path}: {str(e)}") 857 return None 858 859 # Iterate through the files in the "images\_by\_country" folder and make predictions 860 image\_folder = "images\_by\_country" 861 image\_infos = [] 862

794

798

863

![](_page_14_Picture_149.jpeg)

## References

<span id="page-14-3"></span>Bail, C. A. (n.d.). Can generative ai improve social science?

- <span id="page-14-4"></span>Davidson, T. (2023). Start generating: Harnessing generative artificial intelligence for sociological research.
- <span id="page-14-2"></span>Won, D., Steinert-Threlkeld, Z. C., & Joo, J. (2017). Protest activity detection and perceived violence estimation from social media images. In Proceedings of the 25th acm international conference on multimedia (pp. 786–794).
- <span id="page-14-1"></span>Zhang, H., & Pan, J. (2019). Casm: A deep-learning approach for identifying collective action events with text and image data from social media. Sociological Methodology,  $49(1), 1-57.$
- <span id="page-14-0"></span>Zhang, Y., Lin, H., Wang, Y., & Fan, X. (2023). Sinophobia was popular in chinese language communities on twitter during the early covid-19 pandemic. Humanities and Social Sciences Communications,  $10(1)$ , 1–12.